## I compiti sul Registro Elettronico Spaggiari per i docenti

## Scuola Secondaria

## Come inserire i compiti

Ogni docente inserisce la consegna per il compito in AGENDA, con le istruzioni su dove reperire i compiti (libro di testo, riferimenti a piattaforme, sezione Didattica, sezione Compiti). Il compito viene scritto nel giorno previsto per la SCADENZA del compito.

Come allegare materiali se si vuole farsi restituire un compito

Per questo tipo di attività è necessario utilizzare il pc. La app da cellulare e da tablet per ora non funziona. Per utilizzare questi dispositivi si può andare da web browser (firefox-safari-chrome ecc)

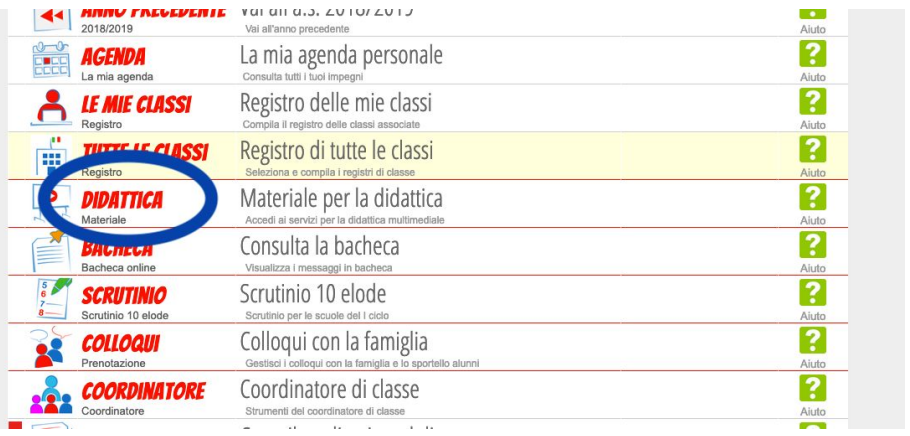

Dalla pagina iniziale scegliere DIDATTICA

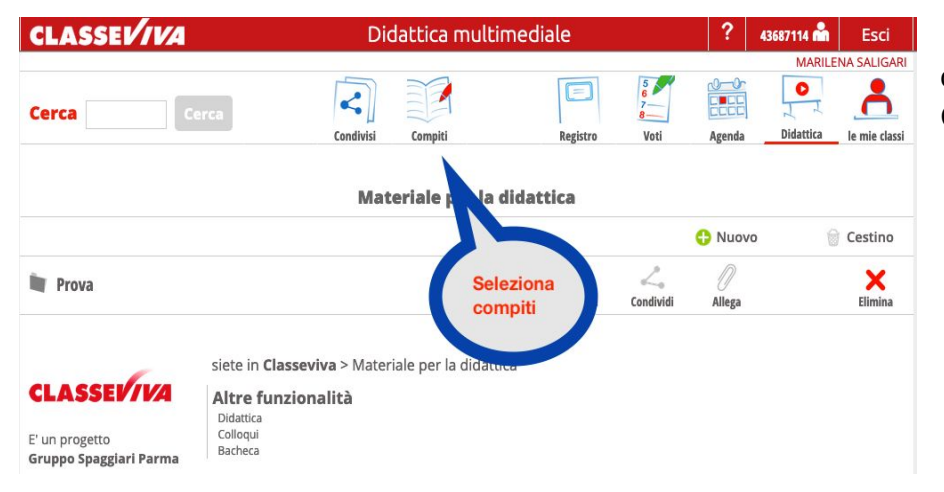

quindi selezionare **COMPITI** 

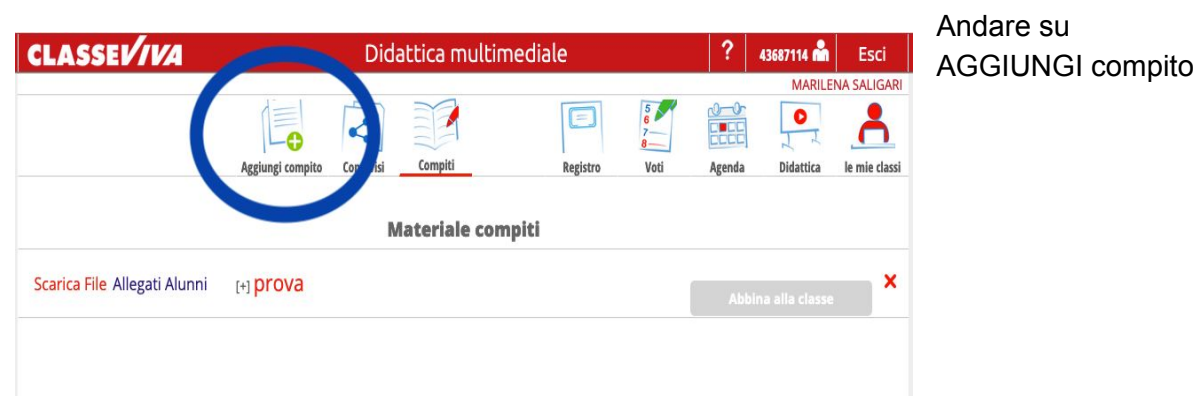

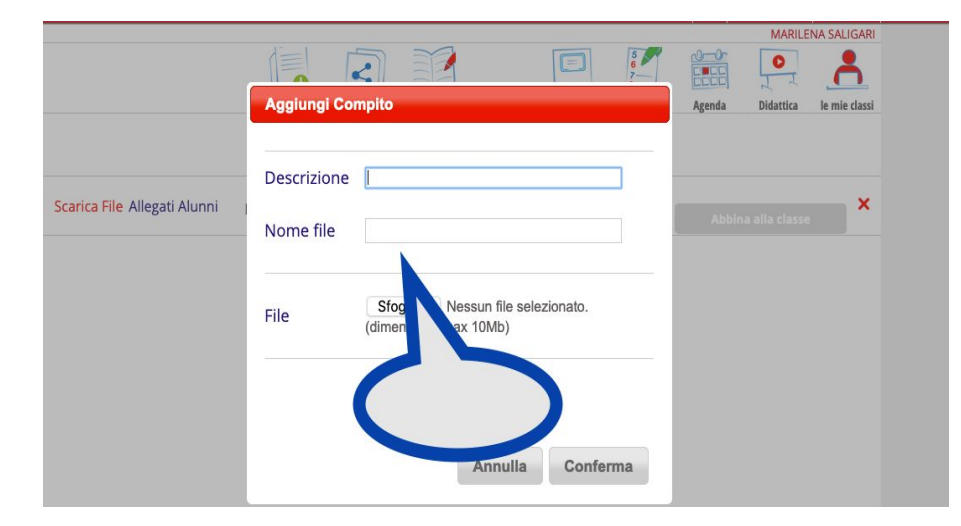

## E' necessario aggiungere un FILE

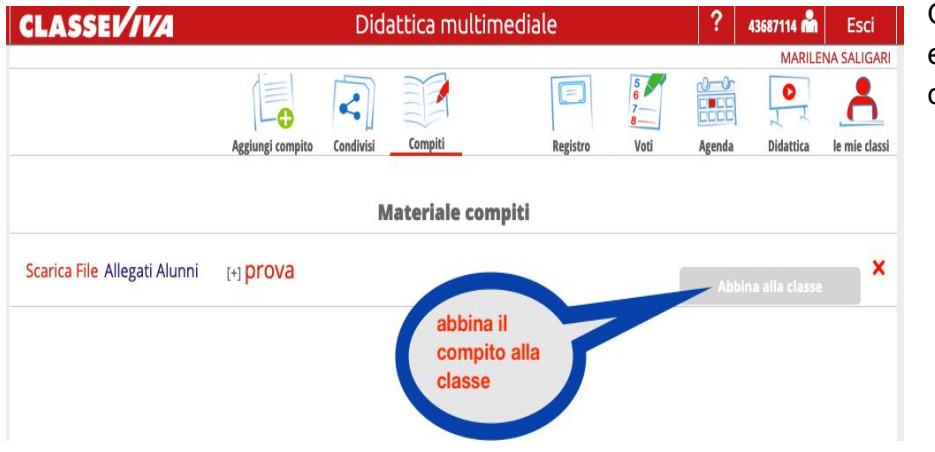

Quindi il FILE deve essere abbinato alla classe

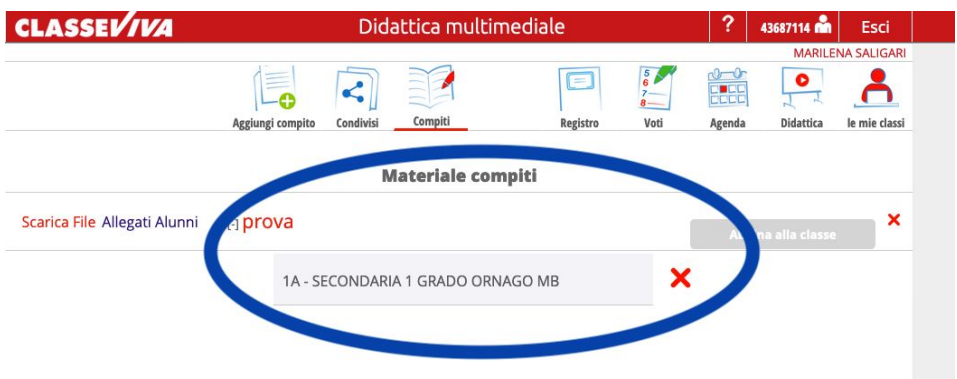

Cliccando sul [+] accanto al nome del file, si vede a che classe è stato abbinato. Il file viene abbinato a TUTTA la classe

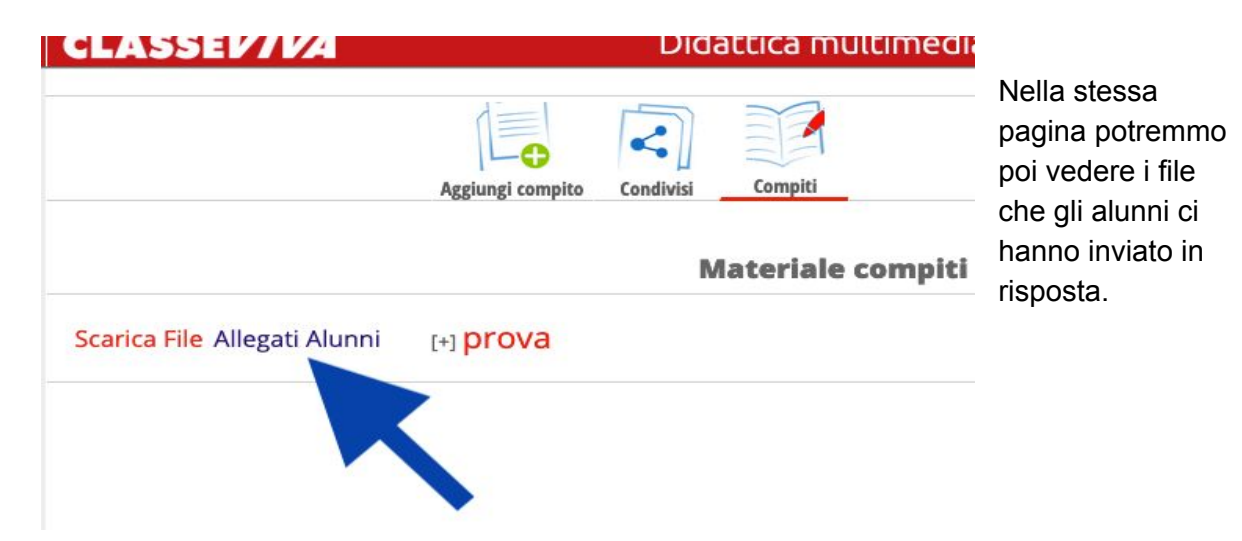

Non è possibile farsi inviare più di un file con questa modalità.